这几天有客户来找我们的技术小哥哥反应,服务器卡顿,经过排查发现是因为客户 安装的文件带有挖矿病毒,我一听,那问题可大了,在解决完客户问题后,赶紧来 小伙伴们一起分享下遇到这个情况该怎么办,下面我们一起来看看吧!

## **一.虚拟货币"挖矿"的定义**

虚拟货币"挖矿"是利用计算机的设备资源(如算力、网络带宽、硬盘存储等)去 解决复杂数学运算的一个过程,从而产生基于区块链技术的去中心化虚拟货币的行 为,产生的虚拟货币以比特币和以太坊为主,而虚拟货币可以通过交易市场进行买 卖,从而获得大额金钱收益。

## **二.挖矿病毒的特点:**

- 1、文件/定时任务删除失败---------------文件只读属性保护
- 2、文件/定时任务删完又出现-----------------系统文件替换/下载进程残留
- 3、病毒进程刚刚删完又被拉起---------------恶意进程守护
- 4、主机严重卡顿但找不到挖矿进程-----------系统命令劫持
- 5、主机杀干净后一段时间又出现病毒---------ssh&漏洞再次入侵

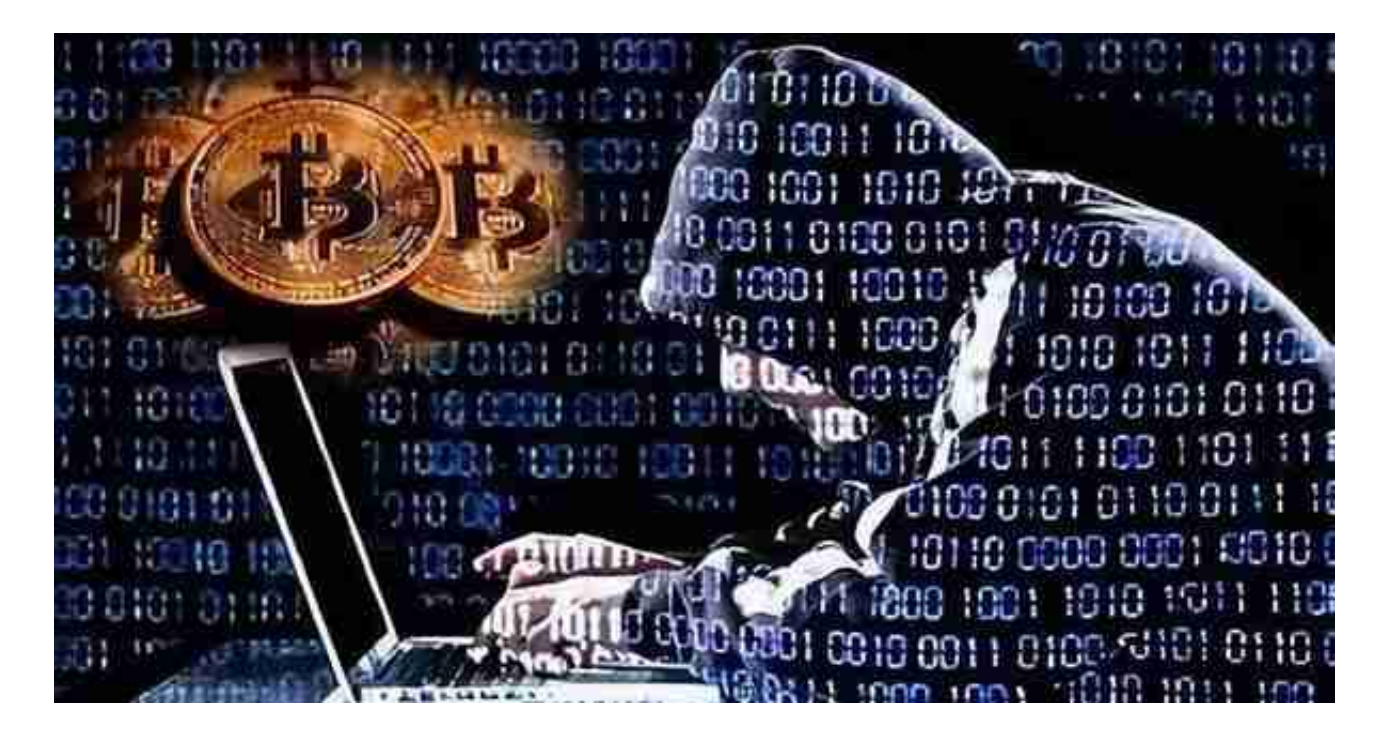

## **四.不同系统对挖矿病毒的处置方法**

**1.Windows系统**

- 对恶意程序进行清除操作,由于挖矿木马具有很强存活能力,不建议手工 查杀,建议使用杀毒软件对主机进行全盘扫描和查杀,如无法清除的建议 重新安装系统及应用;
- 在防火墙关闭不必要的映射端口号或服务, 重启再测试是否还会有可疑进 程存在;
- 对操作系统及系统相关管理界面的登录设置强密码(10位以上,大小写字 母、数字及特殊字符的组合)。

**2.Linux/mac系统**

• 通过安装防病毒软件,对主机进行全盘扫描和查杀,如无法清除的建议重 新安装系统及应用:

如具备较强动手能力,可参照以下说明进行排查:

- 排查是否存在异常的资源使用率(内存、CPU等)、启动项、进程、计划任务 等,使用相关系统命令(如netstat)查看是否存在不正常的网络连接,top 检查可疑进程,pkill 杀死进程,如果进程还能存在,说明一定有定时任务 或守护进程(开机启动),检查/var/spool/cron/root 和/etc/crontab 和/etc/rc.local。
- 查找可疑程序的位置将其删除,如果删除不掉,查看隐藏权限。lsattr chattr 修改权限后将其删除。
- 查看/root/.ssh/目录下是否设置了免秘钥登陆, 并查看ssh\_config配置文 件是否被篡改。
- 在防火墙关闭不必要的映射端口号或服务, 重启再测试是否还会有可疑进 程存在。
- 建议系统管理员对操作系统及系统相关管理界面的登录设置强密码(10位 以上,大小写字母、数字及特殊字符的组合);

## **五.防范措施**

**1.安装杀毒软件**

安装杀毒软件,更新病毒库,进行杀毒。

**2.避免弱密码**

避免使用弱密码,避免多个系统使用同一密码,登录口令要有足够的长度和复杂性 ,并定期更换登录口令

**3.关闭应用服务**

关闭Windows共享服务、远程桌面控制等不必要的服务。

**4.应用安装**

不要安装不认识的、具有风险的应用;安装应用尽量到正规应用商店下载。

**5.提高网络安全意识**

不使用不明来历的U盘、移动硬盘等存储设备;

不要点击来源不明的邮件以及附件;

不要下载来源不明的破解软件;

不接入公共网络也不允许内部网络接入来历不明的外网设备